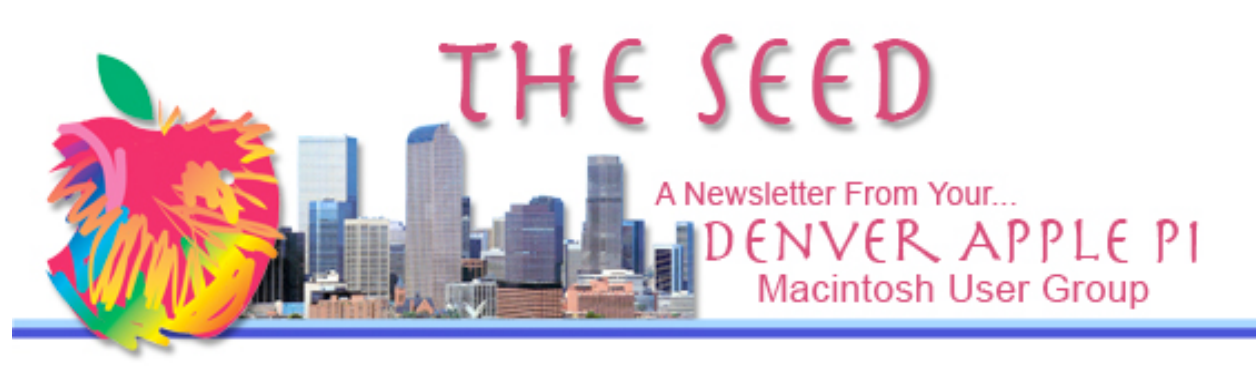

#### July 2011 http://denverapplepi.com/ Vol. 33 No 7

#### **Denver Apple Pi**

**SIG and Help Meetings are HELD AT THE CONSOLIDATED MUTUAL WATER DISTRICT BUILDING 12700 W 27th Avenue Lakewood – 7 to 9 pm** *unless otherwise noted*

#### \*\*\*\*\*\*\*\*

**MEETING DATES SET FOR**

#### **JULY– DEC 2011**

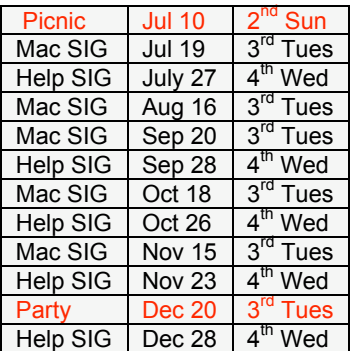

#### **Contents**

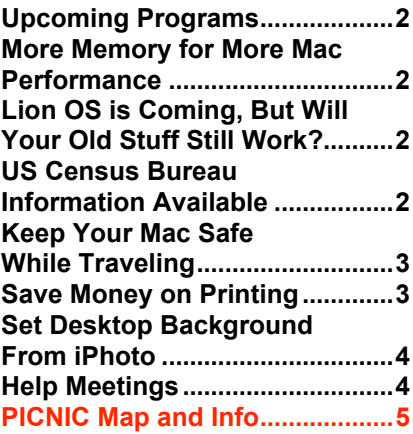

# DAPI Meeting July 19, 2011 7-9 pm

# Craig Lewis — Lightroom<br>A photo editing program that is More robust than iPhoto and

not as complicated/expensive as PhotoShop .

Craig will demonstrate Lightroom's capabilities, with emphasis on using both your camera and your Mac more creatively.

Craig has been a photographer for more than 50 years and switched from film to digital in 2003. An "admitted Mac chauvinist" as far as the hardware and OS go, he has used an Apple computer since 1983 and purchased one of the first Macs in 1985. In 2005, he began his use of Lightroom with the beta 3 version of version 1. "Hardly a day passes that I don't spend several hours in Lightroom."

#### **MEMBERSHIP**

Renewal fees for the following DAPI members are due in July 2011.

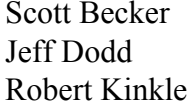

Leah Elias Kandy Maharias

Darleen Boord Leslie Vandegrift

Membership dues for DAPI are \$15 per year and you will receive the monthly newsletter, *The Seed,* via email in PDF format. If you prefer, you can pay \$20 and receive a snail mail copy of the newsletter. You can bring your payment to the monthly meetings or you can send your remittance to the club mailing address: Denver Apple Pi, 6501 Welch Ct., Arvada, CO 80004-2223.

**Annual Picnic July 10 – see Page 5 for details**

**Augus**t—To be announced **Sept**—Tammy Hanson, "Keynote"

ú ai ai ai

#### **MORE MEMORY FOR MORE MAC PERFORMANCE**

*8GB Memory Sets (4GB x 2) from \$84 http://eshop.macsales.com/installvideo s/?APC=MW11EM.JuneSpc&Source= MWJune11.1*

#### **Easy online guide, installation**

**videos**—top quality, certified for Mac with lifetime warranty. For the adventurous, do-ityourselfers amongst us, get the right tools for the right jobs.

## **Right tools for the right**

**job—**OWC (Other World Computing) has the tools you need supported by free online videos and U.S. based 24/7 tech support. If a picture is worth a thousand words...OWC's detailed step-by-step installation videos guide you through upgrading your Mac, iPod, and iPhone! We also have many of these videos available via iTunes so you can watch with an iPod, iPhone, or iPad while you work on your Mac! ak ak ak ak

#### **LION OS IS COMING, BUT WILL YOUR OLD STUFF STILL WORK?** *Joyce Etherton*

Go to a June 13, 2011 **Mac-World** article by Christopher Breen to see a lengthy article about the changes coming with OS 10.8—Lion.

http://www.macworld.com/artic le/160497/2011/06/lions\_nixros

#### etta.html and read about Lion and the Rosetta dead-end.

At this website on a sidebar are similar articles you need to read regarding Lion:

- *Mac OS X Lion: What you need to know*
- *Last word on Lion and application compatibility*
- *Weekly Wrap: Drooling over Lion, ruminating over iCloud, and more*
- *Lion compatibility; native or not*
- *Five new things your Mac can do with Lion*
- *What (else) prevents you from upgrading to Lion*

At our June 21 meeting, Jeff Gamet explained in great detail how Lion would work. When asked if he (Jeff) was Beta-Testing Lion, his quick response was that when someone is doing beta testing he is not allowed to either confirm or deny such activity and, therefore, this question would remain unanswered. (Definition of beta test: Second level, external pilot-test of a product, usually software, before commercial quantity production.) So, if you want a great DVD of the explanation of Lion, my suggestion is that you get Jeff's presentation from our meeting 'cause I think he really knows what he's talking about. The DVD should be available within a few weeks—get your name on the list with Elissa.

Options you have: don't update to Lion; your Mac will continue to work just fine. Comments in Christopher Breen's article include discussions on Quicken, the software for basic tracking and managing of your finances—Quicken won't work with Lion. There will be no security or bug updates for Tiger (10.4) and before. MobileMe will be going away so no more iWeb development.

Christopher Breen says: *One other option, I suppose, is to rail against Apple for dropping Rosetta with Lion. But, quite honestly, you then join the ranks of HyperCard and AppleWorks devotees who share their devotion for these applications with a passion for tilting at windmills*. <mark>aaaa</mark>

#### **US CENSUS BUREAU INFORMATION AVAILABLE**

The Census is in the Constitution. The first US Census was done in 1790, and it has been done every ten years since that time. Most people think the US Census people come around only once every ten years. But this is not so. The decennial census is the one that happens every ten years. However, the US Census Bureau does surveys all the time. They provide information to various departments of the US government. When, for example, the Labor Department comes out with statistics about unemployment, these statistics were derived from data collected by the Census Bureau. The Census Bureau does the work but it doesn't get the credit.

The data collected in various surveys are used by the government, by business, and by individuals. See

http://www.census.gov/to take a look at all the different types of information that are available. dddd

#### **KEEP YOUR MAC SAFE WHILE TRAVELING**

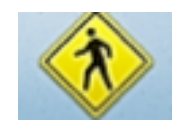

Turn Off:

- File Sharing in System Preferences
- Other sharing options including Remote Login, Remote Management, Internet, or Bluetooth
- IPhoto (in iPhoto's Preferences)
- iTunes (don't serve as a remote jukebox on the same Wi-Fi network as you); you can choose to require a password rather than disabling both iPhoto and iTunes

#### Read this article in **Macworld** by Lex Friedman

http://www.macworld.com/artic le/160652/2011/06/keep\_mac\_s ecure while traveling.html lsrc.nl\_mwweek\_h\_cbstories

As with many articles in **Macworld** and elsewhere, comments that follow the article are often of value—and sometimes not. In this case, I would suggest you read the comments by those who do travel and need

security. One comment suggested FileVault. Here's what it does:

If you have a laptop, or are concerned about your desktop computer

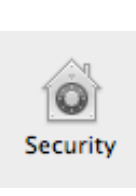

being stolen, FileVault provides excellent, military-grade data protection. Even if a thief has pulled your hard drive and mounted it in another computer, unless they also have your password, they cannot access the contents of your Home folder. In System Preferences, go to Personal>Security>FileVault.

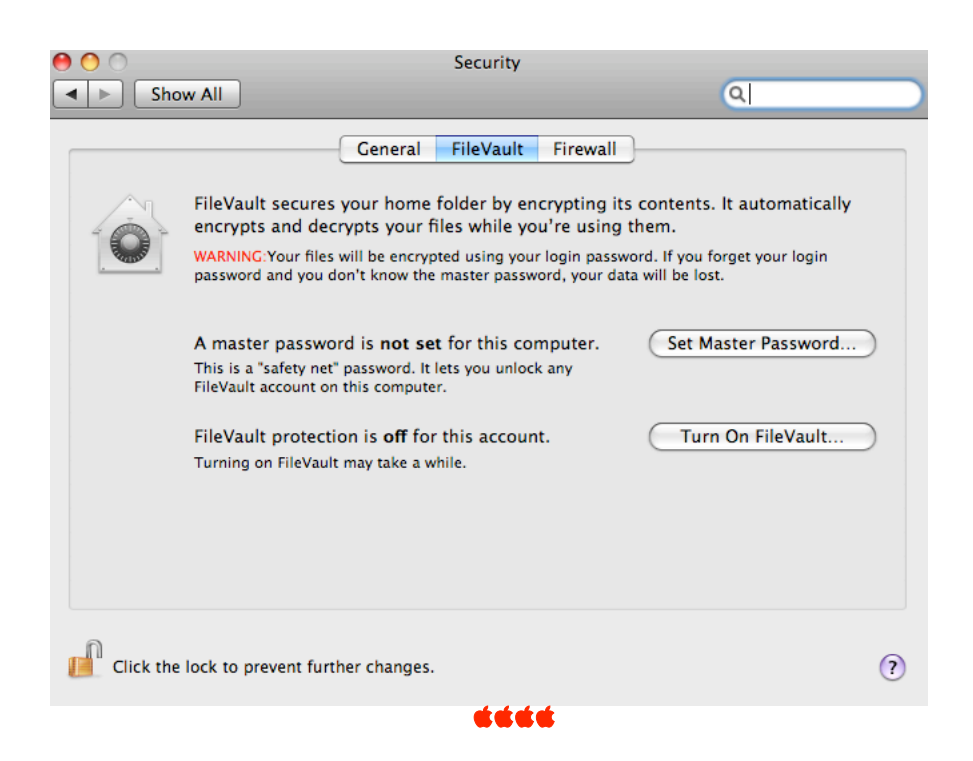

#### **SAVE MONEY ON PRINTING**

### **PRINTWHATYOULIKE**—an online program

Tired of printing web pages only to find your printout is full of ads, empty space and other junk you don't want? Printwhatyoulike is a free online editor that lets you format any web page for printing in seconds!

The name of this program is fairly self-explanatory. It lets you print only certain parts of a Website. That way, you aren't wasting paper and ink.

Just copy and paste the Website URL into the site. You will get a comprehensive layout editor. It lets you select Web page elements to keep or remove. You can change the size of the text or turn off the background. When you have just the parts

#### you want, you can print.

#### http://www.printwhatyoulike.com/

#### Ecofont

Ecofont Vera Sans is a fun and unique way to save money on printing. It's a typeface that has holes in each letter. That means there's less ink needed per letter. Ecofont Takes The Swiss Cheese Approach to Saving Printer Ink.

Ecofont says that you can save up to 25 percent on ink and toner with this font. And the holes are so small that it doesn't affect legibility. It's still very clear and readable.

Naturally, the results vary depending on your software and the quality of your screen. The Ecofonts works best for OpenOffice, AppleWorks and MS Office 2007. Printing with a laser printer will give the best printing results.

Download a free demo. Then check the pricelist in Euros.

Reduce printing costs up to 50% at home and at the office.

#### DAPI RECYCLES

Bring your used injet or toner cartridges to the next meeting Ecofont Home Edition Home Edition For home use - Buy now 1 year, updates included  $\in$  11.95 3 years, updates included  $\in$  19.95 Time unlimited, updates included  $\epsilon$  49,95 Ecofont wins European Environmental Design Award Cost and environmental savings with a single click of a button. http://www.ecofont.com/

í á á á

#### **SET DESKTOP BACKGROUND FROM IPHOTO**

Melissa Holt writing for The Mac Observer gives an EASY way to set your desktop background by going to iPhoto, select Share>Set Desktop. http://www.macobserver.com/tmo/article/iphoto\_11\_setting\_your\_deskt op background. Melissa has been a presenter at DAPi meetings along with Charles Holt. Their website is www.pebmac.com.

Another method is to go to System Preferences>Desktop & Screen Saver>Desktop. There you can select your choices including iPhoto albums. When you select albums, another choice allows you to have many desktop backgrounds and have them change pictures and you select how frequently they will change.

<mark>aaaa</mark>

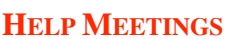

If you haven't done so, you should join us at the Help SIG Meetings (see calendar on Page 1). Last meeting, Cheryl had a problem with a game she didn't want on her computer and she didn't know how it became installed. After a talk with Larry Fagan, she went home and tried this and it worked:

Her answer:

- go to finder
- find Quizulous (the game)
- open folder
- **find the uninstall**
- confirm deletion with my password DONE AND GONE

Glory be.

*Thanks for the encouragement to scout around and look for a solution. Cheryl* ÉÉÉÉ

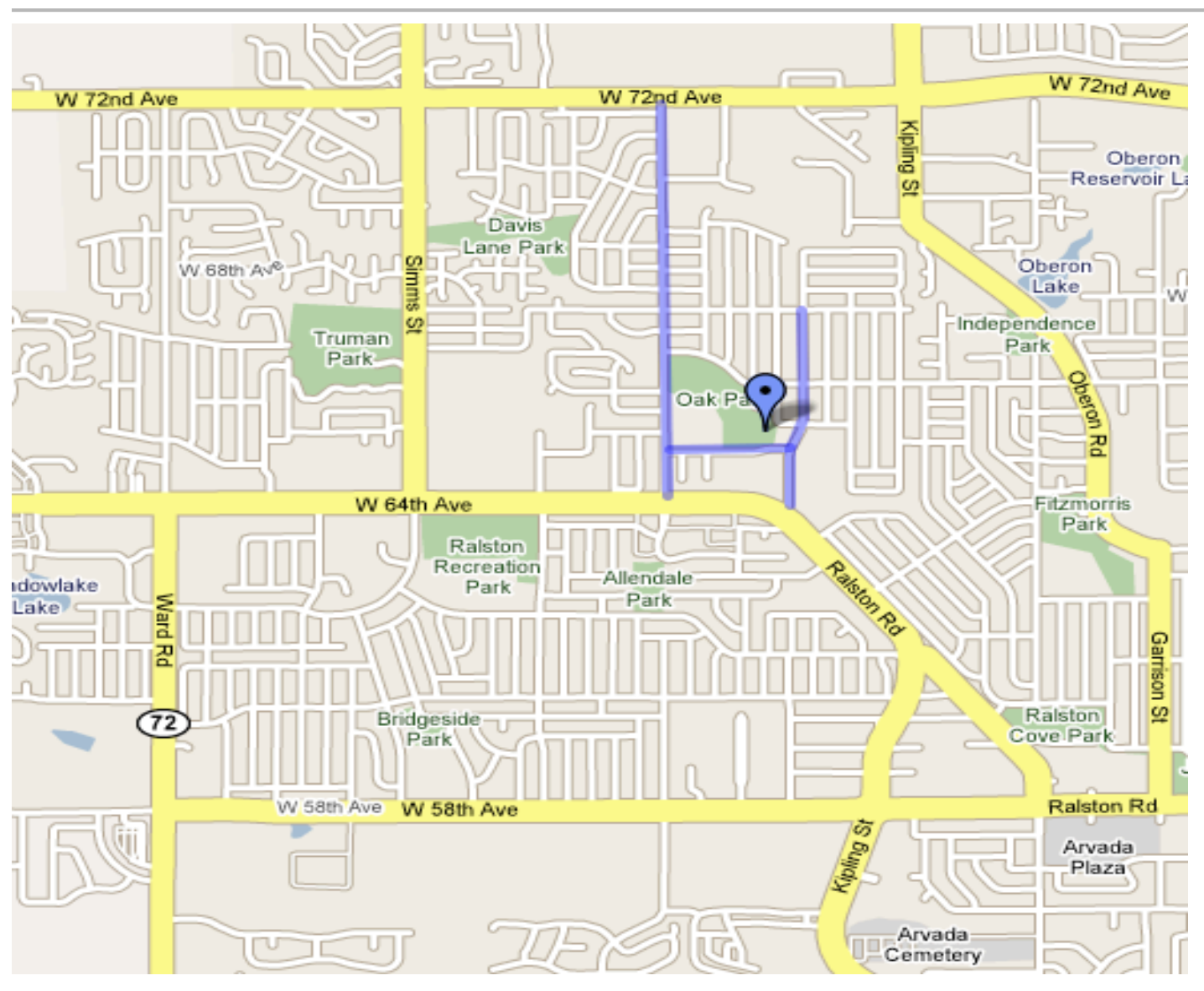

# **Sunday, July 10, 2011. 12 noon til 5:00 pm**

#### **Location:**

**Oak Park Pavilion, Arvada—** W. 64<sup>th</sup> Place between Oak and Miller Streets behind Campbell **Elementary School**

#### **Food—Potluck:**

**Bring your special salad, dessert, etc., enough for others to enjoy. The Club will provide meat, buns, condiments, water, pop, plates and silverware.**

#### **Facilities:**

**Covered picnic area, porta-potties**

**Games: Horseshoes and croquet. Once again, the killer croquet format will be by Tammy Hanson.**

#### *Denver Apple Pi Membership Information* Denver Apple Pi (DAPI) is an Apple Computer Users Group, not affiliated with Apple Computer, Inc. The SEED is an independent publication not affiliated or otherwise associated with or sponsored or sanctioned by Apple Computer, Inc. The opinions, statements, positions and views stated herein are those of the author(s) or publisher and are not intended to be the opinions, statements, positions or views of Apple Computer, Inc. Articles, stories, and other items in the SEED may be copied or used by other clubs or groups as long as credit is given to Denver Apple Pi and the author of the article. On reprints, please also include the date or volume number from the SEED. **MEMBER BENEFITS INCLUDE:** MONTHLY MEETINGS: information, new product announcements, door prizes when available, share ideas with other members, and copy programs from the Disk Libraries. PROGRAM LIBRARIES: Over 900 public domain programs, GS Library on 3.5" disks or on a 100 MB ZIP disk, Mac disks available in HD, ZIP and CD formats. **MEMBERSHIP DUES** are \$20.00 per year for a monthly hard copy of the SEED and \$15.00 per year for a monthly pdf copy. Fill in the form below or ask for an application to send with your check to the Club mailing address: **DENVER APPLE PI, 6501 Welch Ct, Arvada CO 80004-2223** Elissa McAlear: call 303.421.8714 for information about Apple II, GS and Mac. Email elissamc@comcast.net **Our website is: <www.denverapplepi.com>** Macintosh SIG meets the THIRD Tuesday of the month, 7:00 to 9:00 p.m. Troubleshooter Group Mac Help meets the FOURTH Wednesday of each month, 7:00 to 9:00 p.m. SEED articles should be mailed to jjetherton@comcast.net, subject: "SEED Article" **Membership Form:** Date \_\_\_\_\_\_\_\_\_\_\_\_\_\_\_\_\_\_\_\_\_\_\_\_\_\_\_ **Denver Apple Pi Officers, May '08-May '09** Renewal New Change Change President Larry Fagan Name **Name Name Name Name Name N**<sub>i</sub> **C Vice President (Help)** Jim Awalt Address \_\_\_\_\_\_\_\_\_\_\_\_\_\_\_\_\_\_\_\_\_\_\_\_\_\_\_\_\_\_\_\_\_\_\_\_\_\_\_\_\_\_ Vice President (Mac) Tom King Elissa McAlear Phone \_\_\_\_\_\_\_\_\_\_\_\_\_\_\_\_\_\_\_\_\_\_\_\_\_\_\_\_\_\_\_\_\_\_\_\_\_\_\_\_\_\_\_ Treasurer Larry Knowles Email **Email** Membership Chair Sheila Warnership Chair Sheila Warnership Chair Sheila Warnership Chair Sheila Warnership Chair Sheila Warnership Chair Sheila Warnership Chair Sheila Warnership Chair Sheila Warnership Chair

Kind of Computer: Apple II \_\_\_\_ GS\_\_\_ Mac \_\_\_\_\_ OS For further information, call Elissa 303.421.8714

Appointees: Joyce Etherton (SEED Editor), Diana Forest (Webmaster), John Nelson (Web Assistant)

**Denver Apple Pi** 6501 Welch Court Arvada, CO 80004-2223

#### **FIRST CLASS MAIL – Dated Material**

#### **Return Service Requested**

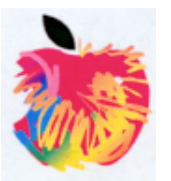